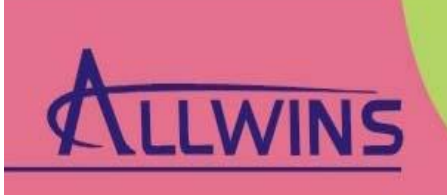

 ${\tt Professional~ODM/OEM~supplier}$ 

# **AWM61G-X**

**User's Manual**

**Part Name**:**802.11b/g PCI-Express Mini Card Part No.**:**AWM61G-X Version**:**V1.0** 

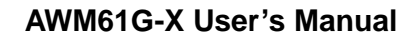

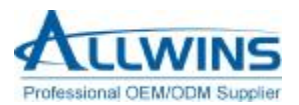

# Revision History

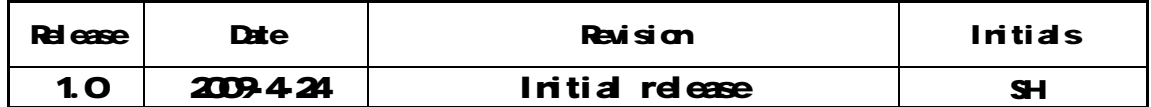

Shenzhen Allwins Technology Corporation Add:9/F,Block A,Tsinghua Hi-tech Park,Nanshan,Shenzhen,China. Tel:+86-755-26030800 26030361 26030362 260630363 Fax:+86-755-33300672 [Http://www.allwins.com.cn](http://www.allwins.com.cn)

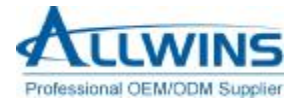

 $\mathcal{L}_{\mathcal{L}}$ 

### **Table of Contents**

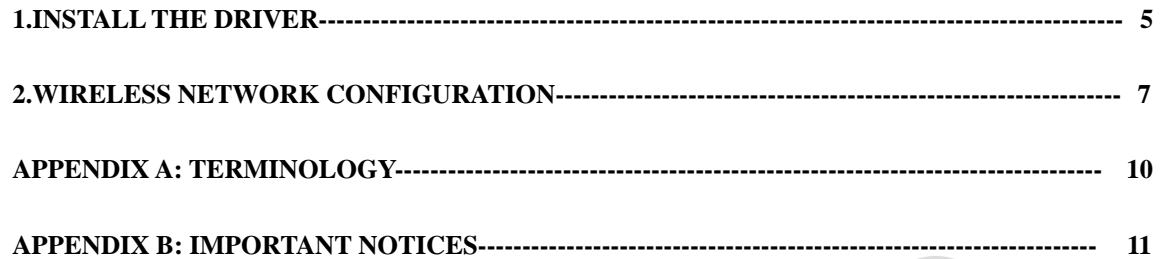

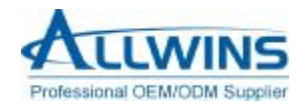

# **IMPORTANT NOTE**

In the event that these conditions can not be met (for example certain laptop configurations or co-location with another transmitter), then the FCC authorization is no longer considered valid and the FCC ID can not be used on the final product. In these circumstances, the OEM integrator will be responsible for re-evaluating the end product (including the transmitter) and obtaining a separate FCC authorization.

Important Information Required By the FCC The Manufacturer is not responsible for any radio or TV interference caused by unauthorized modifications to this equipment. Such modifications could void the user's authority to operate the equipment

# RF Exposure Statement

To maintain compliance with FCC's RF exposure guidlines, this equipment should be installed and operated with minimum distance 20 cm between the radiator and your body: Use only the supplied antenna.

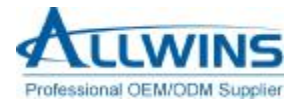

### **AWM61G-X User's Manual**

# 1.Install the driver

The installation driver CD will automatically activate the auto run installation program after you insert the disk into your CD drive.

### **Step1:**

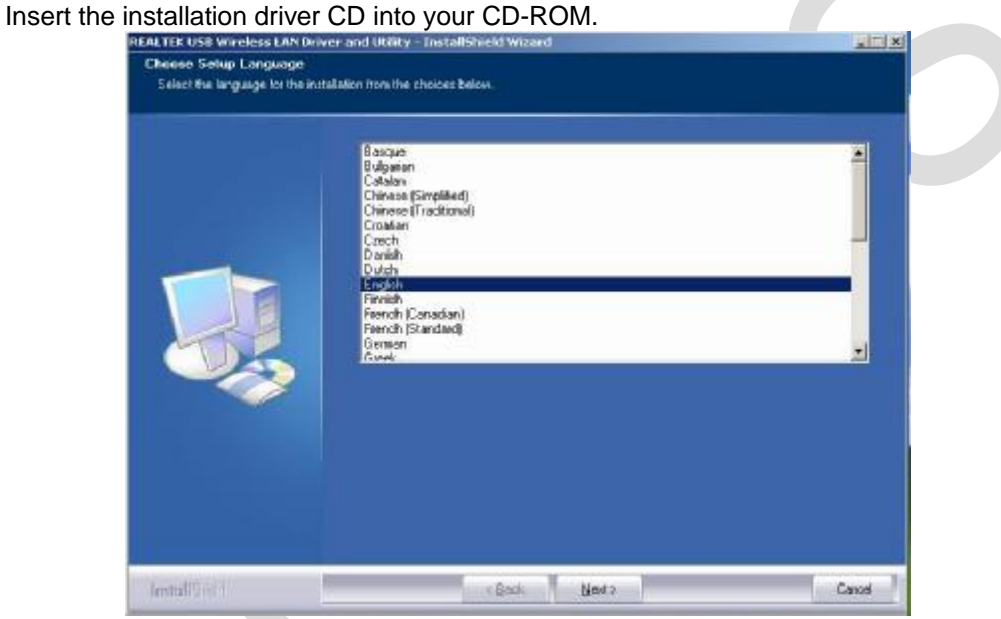

### **Step2:**

Select the language of English and click Next to continue

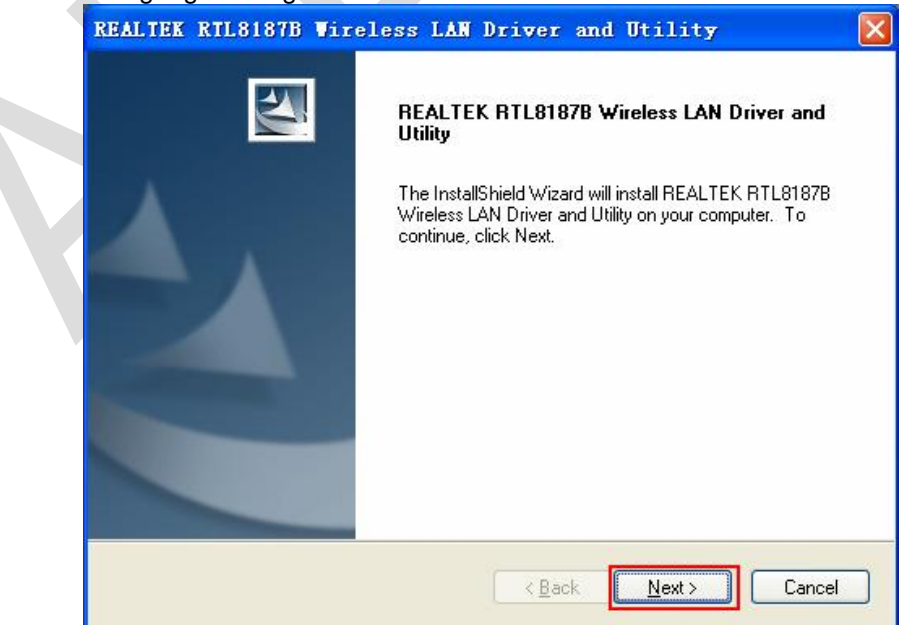

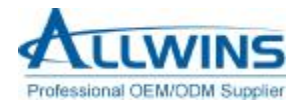

### **Step3:**

Clik Install to continue.

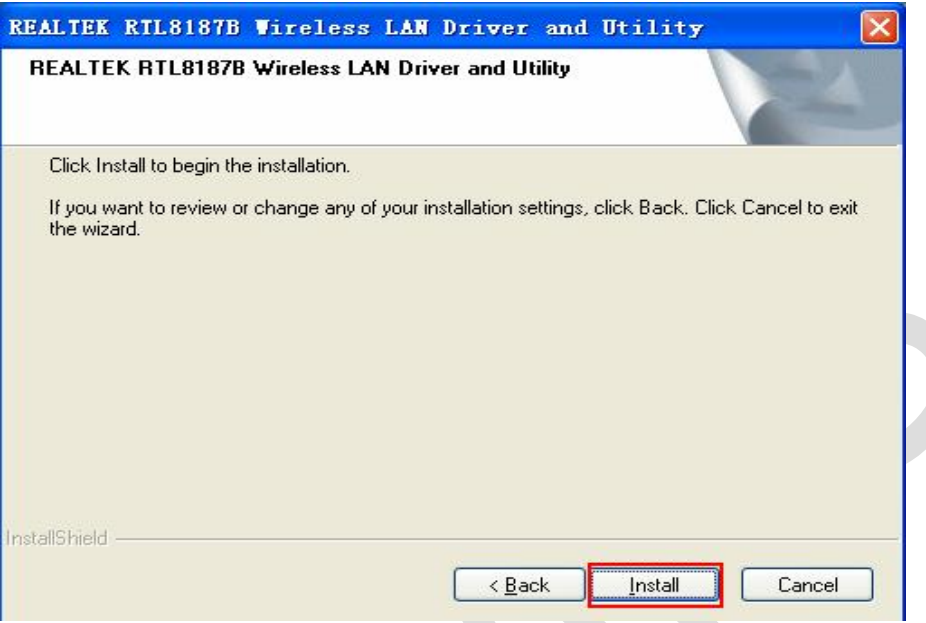

### **Step4:**

To install the driver at the designated folder and start copying files until it finishes the installation.

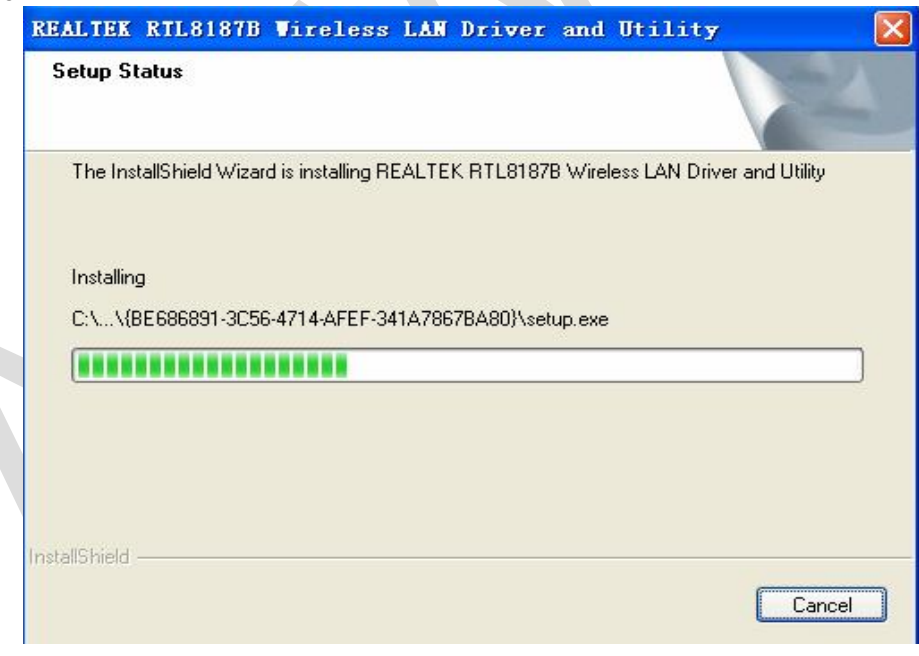

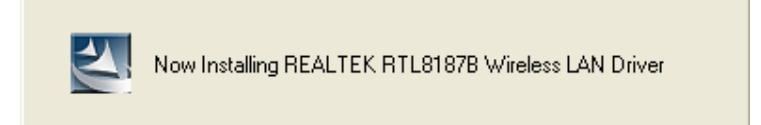

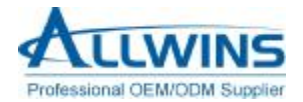

Step5:

#### Click Finish to complete the installation and restart your computer.

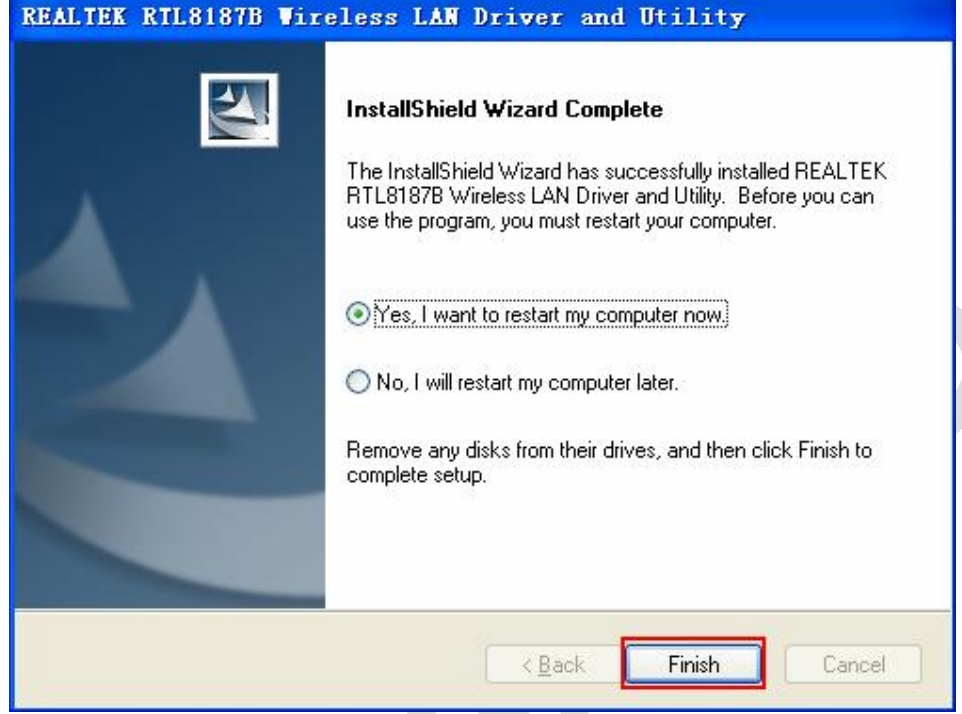

#### Step6:

After finished installing the driver and utility on your system, a new icon should appear in the Windows System Tray automatically. If the icon is in red, it means that the WLAN USB Adapter has not been inserted into the USB port of PC.

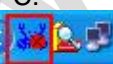

Plug the USB adapter into the USB port of your PC. Windows Vista/XP/2000 will automatically detect the USB Adapter.

### 2. Wireless Network Configuration

WLAN USB Adapter uses its own management software. All functions controlled by users are provided by this application. When you insert the WLAN USB Adapter into the USB port of PC, a new icon should appear in the Windows System Tray automatically.

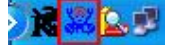

If the network is connected, the icon will be shown as below.

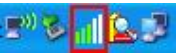

Double click on that icon and the configuration window will pop up as shown below. Click the Available Network, the window shows the SSID of available network.

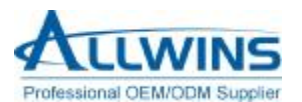

as shown below.

l.

#### **AWM61G-X User's Manual**

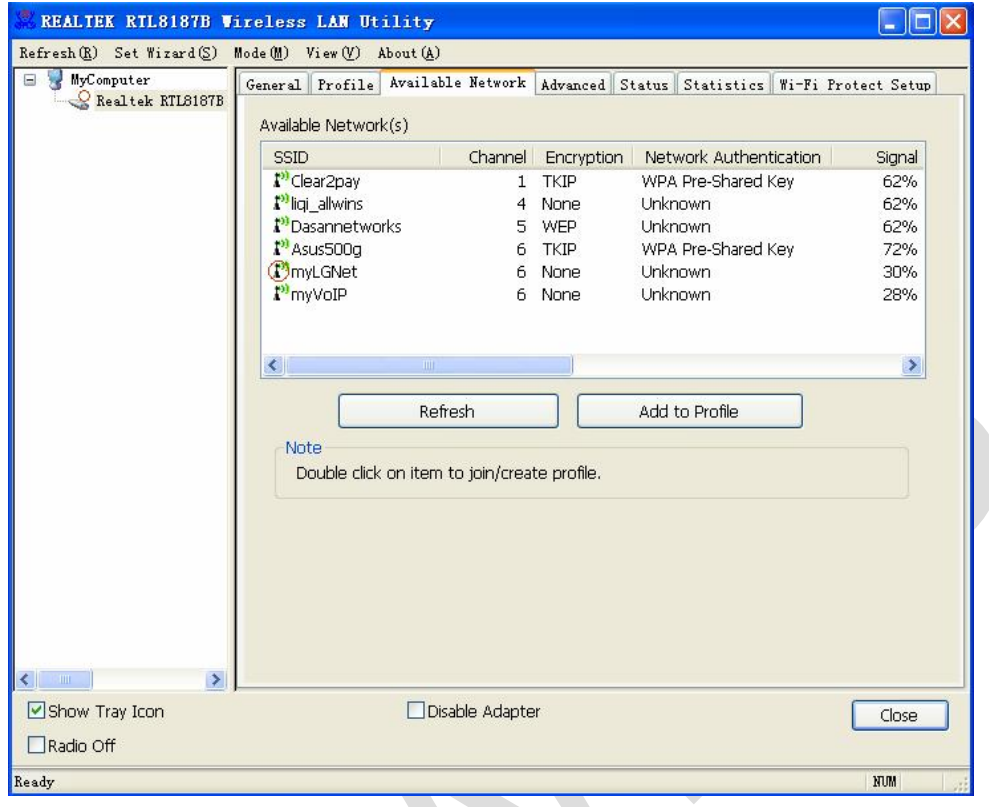

Once a network is chosen, the signal strength and link quality are displayed in the window

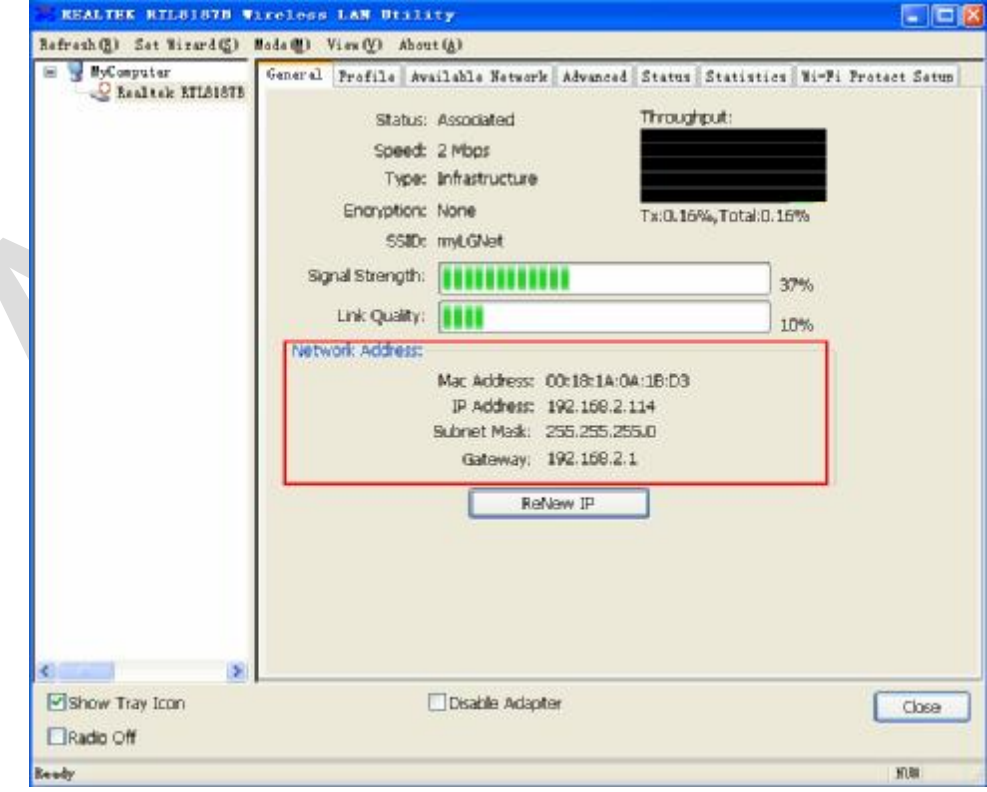

Shenzhen Allwins Technology Corporation Add:9/F,Block A,Tsinghua Hi-tech Park,Nanshan,Shenzhen,China. Tel:+86-755-26030800 26030361 26030362 260630363 Fax:+86-755-33300672 [Http://www.allwins.com.cn](http://www.allwins.com.cn)

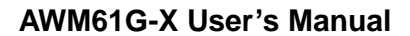

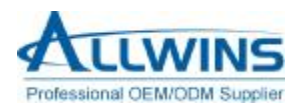

The link quality and signal strength bar chart is only active when the node is in infrastructure mode. The bar graph displays the quality and strength of the link between the node and its Access Point. Link Quality is a measurement of receiving and transmitting performances over the radio.And the Network Address is shown in the red pane.

Tx/Rx Frame displays the instantaneous wireless Transmit and Receive throughput in bytes per second. These values are updated every two seconds. The Configuration Tool contains several fields where operating parameters of the driver can be viewed or changed. Changes to any of the parameters in this panel can be applied to the driver without a need to restart the computer.

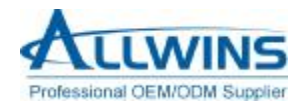

# Appendix A: Terminology

- n **ad hoc network A** network composed solely of stations within mutual communication range of each other via the wireless medium (WM).
- n **access point (AP)** Any entity that has station functionality and provides access to the distribution ser-vices, via the wireless medium (WM) for associated stations.
- n **Station (STA)** Any device that contains an IEEE 802.11 conformant medium access control (MAC) and physical layer (PHY) interface to the wireless medium (WM).
- n **RTS (Request To Send)** The frame type used to deign the RTS-CTS clearing exchange. RTS frames are used when the frame that will be transmitted is larger than the RTS threshold.
- n **CTS (Clear To Send)** The frame type used to acknowledge receipt of a Request to Send and the second component used in the RTS-CTS clearing exchange used to prevent interference from hidden nodes.
- n **WEP (Wired Equivalent Privacy)** The optional cryptographic confidentiality algorithm specified by IEEE 802.11 used to provide data confidentiality that is subjectively equivalent to the confidentiality of a wired local area network (LAN) medium that does not employ cryptographic techniques to enhance privacy.
- n **authentication** The service used to establish the identity of one station as a member of the set of stations authorized to associate with another station.
- n **WPA (Wi-Fi Protected Access)** A specification of standards-based, interoperable security enhancements that strongly increase the level of data protection and access control for existing and future wireless LAN systems.

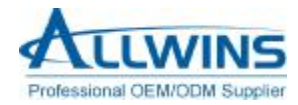

# Appendix B: Important Notices

### **Federal Communications Commission Interference Statement**

This equipment has been tested and found to comply with the limits for a Class B digital device, pursuant to Part 15 of the FCC Rules. These limits are designed to provide reasonable protection against harmful interference in a residential installation. This equipment generates uses and can radiate radio frequency energy and, if not installed and used in accordance with the instructions, may cause harmful interference to radio communications. However, there is no guarantee that interference to radio or television reception, which can be determined by turning the equipment off and on, the user is encouraged to try to correct the interference by one of the following measures.

- Reorient or relocate the receiving antenna.

- Increase the separation between the equipment and receiver.
- Connect the equipment into an outlet on a circuit different from that to which the receiver is connected.

- Consult the dealer or an experienced radio/TV technician for help.

This device complies with Part 15 of the FCC Rules. Operation is subject to the following two conditions: (1) This device may not cause harmful interference, and (2) this device must accept any interference received, including interference that may cause undesired operation.

FCC Caution: Any changes or modifications not expressly approved by the party responsible for compliance could void the user's authority to operate this equipment.

### **IMPORTANT NOTE:**

#### **FCC Radiation Exposure Statement:**

This equipment complies with FCC radiation exposure limits set forth for an uncontrolled environment. This equipment should be installed and operated with minimum distance 20cm between the radiator & your body.

This transmitter must not be co-located or operating in conjunction with any other antenna or transmitter.

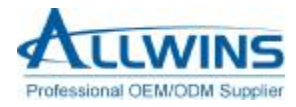

## **This device is intended only for OEM integrators under the following conditions:**

The antenna must be installed such that 20 cm is maintained between the antenna and users,and The transmitter module may not be co-located with any other transmitter or antenna.As long as 2 conditions above are met, further transmitter test will not be required. However,the OEM integrator is still responsible for testing their end-product for any additional compliance requirements required with this module installed (for example, digital device emissions, PC peripheral requirements, etc.).

**IMPORTANT NOTE:** In the event that these conditions can not be met (for example certain laptop configurations or co-location with another transmitter), then the FCC authorization is no longer considered valid and the FCC ID can not be used on the final product. In these circumstances, the OEM integrator will be responsible for re-evaluating the end product (including the transmitter) and obtaining a separate FCC authorization.

**This device complies with Part 15 of the FCC Rules.** 

**Operation is subject to the following two conditions:** 

**(1) This device may not cause harmful interference, and (2) This device must accept any interference received including interference that may cause undesired operation.**